#### MyCamera Взломанная версия With Key Скачать бесплатно Latest

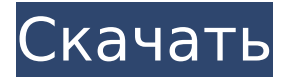

### **MyCamera Crack+ Activation Key**

= С помощью MyCamera 2022 Crack вы можете сделать снимок своей веб-камеры из любого браузера на компьютере. = Кстати: Вы также можете использовать это, чтобы сделать... 0 Бесплатное ПО Вебкамера Монитор 1,2 МБ Бизнес 100 Свободно Веб-камера Монитор Получите обзор того, что вы делаете с этим монитором веб-камеры. По сути, он показывает веб-сайт, который использует вашу вебкамеру, видео и аудио. Это также позволяет вам видеть других людей, которые сфокусировали свою веб-камеру на вас, и показывает уменьшенное изображение объекта. Это классная идея, и это выглядит довольно хорошо. Как ты это используешь? Вероятно, для этого вам понадобится веб-браузер. Сначала зайдите в... шоуки 2,0 МБ Коммуникация 100 Свободно шоуки Showkey позволяет нажимать клавиши на клавиатуре при использовании вебкамеры. Это интересное использование веб-камеры и интересный способ создать у людей впечатление, что у вас есть технология, чтобы знать все ключи. Это просто, и это не слишком тяжело для ресурсов вашего компьютера, а также это не очень эффективный способ набора текста. Как ты это используешь? Вы просто нажимаете... Показать описание Showkey немного похож на универсальный пульт для клавиатуры. Это не очень хороший универсальный пульт для вашей клавиатуры, но это умная идея. Как ты это используешь? Как... 0 Бесплатное ПО веб-камера показать 0,5 МБ Коммуникация 10 Свободно веб-камера показать Webcam Show позволяет снимать видео с веб-камеры и сохранять его в любом из доступных форматов. Поскольку это платное приложение, маловероятно, что вы будете его использовать, но стоит проверить, хотите ли вы создать видео с веб-камеры. Вы также можете одновременно записывать звук с веб-камеры и выбирать один из распространенных форматов... 0 Бесплатное ПО Передача вебкамеры 0,6 МБ Коммуникация 10 Свободно Передача веб-камеры Передача с веб-камеры, которую не следует путать с показом с веб-

камеры, может снимать видео и мгновенно отправлять его комулибо через Интернет в виде видео-сообщения по электронной почте. Это хорошая идея для людей, которые хотят видеть, что они делают через веб-камеру.

### **MyCamera Crack**

Расширены элементы управления видео Opera — виджет управления веб-камерой для отображения живого видео с вебкамеры в веб-браузере Opera. Виджет веб-камеры представляет собой небольшое окно в браузере Opera. Он будет показывать видео с веб-камеры в браузере Opera. Имя веб-камеры: Чтобы использовать виджет, вам нужно указать имя для вашей вебкамеры. Идентификатор веб-камеры: Для использования виджета вам необходимо указать уникальный идентификатор (ID) вашей вебкамеры. - Вы можете создать новый идентификатор веб-камеры и указать его в качестве идентификатора. - Вы можете использовать любой другой идентификатор, который вы хотите. - Идентификатор по умолчанию — «моя веб-камера», и вы можете увидеть идентификатор по умолчанию при доступе к веб-сайту. - Имя не требуется для использования виджета. Управление веб-камерой: Нажмите кнопку «Управление веб-камерой» в нижней левой части виджета, чтобы переместить веб-камеру влево/вправо и вверх/вниз. Виджет «Найти мой телефон» Цена: Бесплатно Размер: 3.2Мб Голосов: 21 Краткий обзор: Find My Phone — это простое приложение, которое показывает местоположение вашего мобильного телефона на карте. Приложение также показывает точное время, когда мобильный телефон прибыл в свое текущее местоположение. Вы можете назначить маркер карты своему мобильному телефону, введя его информацию, вы можете установить для него будильник и синхронизировать с ним свои звонки. Find my phone поддерживает GPS, сети и его местоположение может быть отображено на простой карте. Его очень легко использовать. Системные Требования: Идентификатор веб-камеры: Чтобы использовать это приложение, вам необходимо ввести уникальный идентификатор веб-камеры. Когда приложение обнаруживает, что веб-камера отключена, оно закрывается. Приложение доступно для использования во всех браузерах. Он поддерживает все планшеты и мобильные телефоны. Функции: - Найдите свой телефон быстро - Предупреждает вас, когда ваш телефон потерян - Отображение точного времени, когда телефон достиг своего текущего местоположения Указатель: Указатель обеспечивает функциональность позиционирования камеры на простом экране. С помощью Pointer вы можете напрямую управлять камерой, перемещаться по ней и масштабировать ее в любом месте на экране. Вы можете добавить положение в центре экрана.Pointer

можно синхронизировать с другими браузерами через Bluetooth. Указатель также отображает компас камеры. Веб-камера: Приложение веб-камеры отображает живое видео с камеры в браузере. 1709e42c4c

## **MyCamera With Full Keygen For Windows**

Виджет рабочего стола с дистанционным управлением через веббраузер. Он позволяет перемещать веб-камеру влево/вправо и вверх/вниз (панорамирование и наклон) с помощью пульта дистанционного управления в браузере. Моя камера автоматически определяет видеопоток веб-камеры, обнаруживает движения и автоматически перемещает камеру для вас. Моя камера — это «мышь» вашей веб-камеры, мышь вашего компьютера, встроенная в изображение, которое вы видите на экране и/или на рабочем столе. Также можно начать новый видеочат с другом, просто наведя на него курсор. На данный момент вы можете выбрать файл на своем компьютере, загрузить его и получить веб-камеру, которая появляется на веб-сайте. Этот виджет очень прост в использовании: · Дважды щелкните значок, чтобы открыть его. · Выберите свою вебкамеру в открывшемся всплывающем окне. · Переместите камеру, нажав на курсор, чтобы управлять ею. · Используйте всплывающий пульт дистанционного управления для управления камерой. · Используйте элемент управления масштабированием, чтобы изменить угол обзора веб-камеры. · Можно установить FOV, так как My Camera встроена в веб-сайт. □ Только Microsoft Windows □ Опера/Юникс/Линукс ∏ Ява ∏ На базе Java-апплета ∏ Фоновое изображение представляет собой скриншот веб-камеры, поэтому пока работает только в Opera. Прежде чем использовать этот виджет, пришлите мне свой видеопоток, чтобы убедиться, что он работает нормально. Вы можете отправить мне поток веб-камеры здесь: ◀ Получить веб-камеру. ◀ Управление веб-камерой. Описание моей фотостудии: При установке My Camera Studio автоматически устанавливается виджет «Моя камера». Вы тоже хотите установить My Camera Studio? Пожалуйста, прочитайте часто задаваемые вопросы, чтобы проверить, необходимо ли это, а затем нажмите здесь, чтобы прочитать часто задаваемые вопросы. Часто задаваемые вопросы о моей фотостудии: Что такое Моя камерастудия? My Camera Studio — это альтернатива My Camera. Это позволяет вам отправлять поток с веб-камеры в чат. Работает ли Моя камера с My Camera Studio? Да! Они оба работают вместе. Можно ли также отправить мою веб-камеру в My Camera Studio? Да! Это еще проще в использовании. Что мне нужно сделать, чтобы установить My Camera Studio? Просто дважды щелкните значок My Camera Studio. Для чего это используется? My Camera Studio позволяет отправлять видеопоток с вашего

#### **What's New In?**

МуСатега, показать полноэкранную веб-камеру (с пультом дистанционного управления внизу слева). Когда веб-камера показывает прямую трансляцию, ее можно перемещать с помощью мыши. Если выбран файл (avi или mpeg), его можно воспроизвести. Если подключено несколько веб-камер, MyCamera покажет вебкамеру с лучшим разрешением. Это позволяет сохранять несколько файлов одновременно. Монтаж: Есть быстрый и грязный метод. 1. Создайте скрипт для запуска приложения веб-камеры: #!/бин/баш # - где ваше приложение веб-камеры application=" - где находится ваше приложение веб-камеры" эхо "Запуск" запустить "\$ приложение" # Или же "cvlc -v gl -vvv -quiet --quiet-pre ffmpeg -f v4l2 -i /dev/video0 -threads 0 -y -af volume=2:limit=120 -acodec libmp3lame -b:a 128k -s 640x480 - r 25 -m 1 -ab 10M \$1" # это тот же путь, где находится ваше приложение веб-камеры выход 0 2. Зарегистрируйтесь и включите его для пользователя 1. Создайте файл в своем домашнем каталоге. Она должна называться mycamera # Все следующие команды должны выполняться в каталоге, где вы сохранили скрипт (здесь находится скрипт mycamera.sh) компакт-диск ~/ прикоснуться к моей камере кошка моя камера #!/бин/баш # - где ваше приложение веб-камеры application=" - где находится ваше приложение веб-камеры" эхо "Запуск" запустить "\$ приложение" # Или же "cvlc -v gl -vvv -quiet --quiet-pre ffmpeg -f v4l2 -i /dev/video0 -threads 0 -y -af volume=2:limit=120 -acodec libmp3lame -b:a 128k -s 640x480 - r 25 -m 1-ab 10M \$1" # это тот же путь, где находится ваше приложение веб-камеры выход 0 chmod +х моя камера кот .bash profile экспортировать PATH=\$PATH:\$HOME/mycamera EOF 2. Запустите пользователя

# **System Requirements For MyCamera:**

\* Android 4.4.2 или выше \* Экран 3,5 дюйма или больше \* Минимум 512 МБ оперативной памяти \* 8 ГБ памяти \* Wi-Fi подключение \* Приложения YouTube, Twitter и Facebook и другие. Загрузите YouTube Red за 9,99 долларов в месяц, YouTube Music за 7,99 долларов в месяц или YouTube Premium за 11,99 долларов в месяц. Далее: Узнайте, как зарабатывать на YouTube Шаг 2. Загрузите YouTube Премиум Этот шаг является необязательным.

Related links: